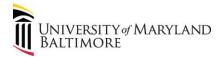

## How to Run the Object 7062 Report in Quantum Analytics

Object 7062 is a clearing Object used to record study participant payment (SPP) requests for cash and gift cards. After cash or gift cards have been disbursed to the study participant, a debit memo is needed to credit Object 7062 and charge Object 3125 Participant Study Pay - Group. Be careful not to select Object 3130. (Object 3130 – Participant Study Pay – Indiv is used for checks made payable directly to the study participant).

1. Log into Quantum Analytics.

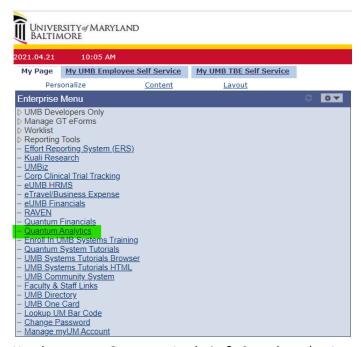

Need access to Quantum Analytics? Complete the Access Request Form.

Click SPP 7062 Activity on the Quantum Analytics Landing Page:

## Sponsored Management Trends Analyze year-over-year trends of sponsored proposals, awards, and expenditures on a fiscal year basis, includes graphical and tabular displays of the data. Search Identify Quantum awards and Quantum projects meeting various criteria. HINT: To search Kuali Research proposals and awards utilize the Kuali download pages on the download dashboard. PI Profile Provides a one-stop shop to provide information on the entire sponsored portfolio of an individual Principal Investigator. Onliable to Award Detail for a deeper analysis of each award. Award Detail Comprehensive details necessary to manage an individual award or project. Includes budget to actual as well as various reports of revenue and expense activity on an inception-to-date basis. Find My Award Having trouble finding your Award Number but you know other attributes like the Project Number, PI, Owning Organization, and Sponsor? Use this page to more quickly identify Awards. F&A Yield Displays "F&A Yield" — a calculation of the yield of the effective indirect cost rate, expressed as a percentage of total direct costs. Page provides users the option to see the results either with or without Cost Share. SPP 7062 Activity Displays all study participant payment (SPP) activity processed through Object 7062 (Cash Study Participant Fay), including the intital issuance of the working fund check and the debit memo charges to Object 3125 (Participant Study Participant Fay) including the intital issuance of the working fund check and the debit memo charges to Object 3125 (Participant Study) Participant Paylorice and debit memo details.

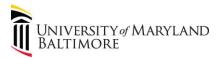

## 3. Two Options:

a. General Ledger option returns multiple SOAPFs:

System defaults to the General Ledger (SOAPF). It is based on the Org and can be useful for determining all of the 7062 activity for projects mapped to the same Org (i.e. managed under the same Org).

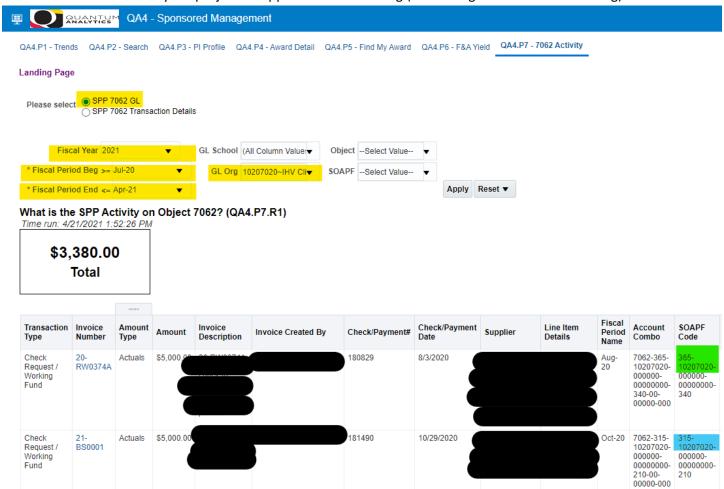

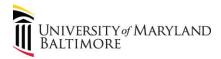

b. Transaction Details option can be used to view the 7062 activity for one project:

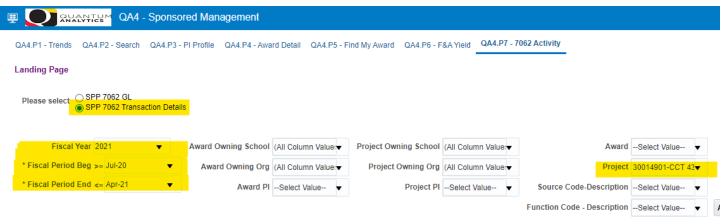

## 7062 Cash Study Participant Pay Accounts (QA4.P7.R21)

Time run: 4/21/2021 1:50:37 PM

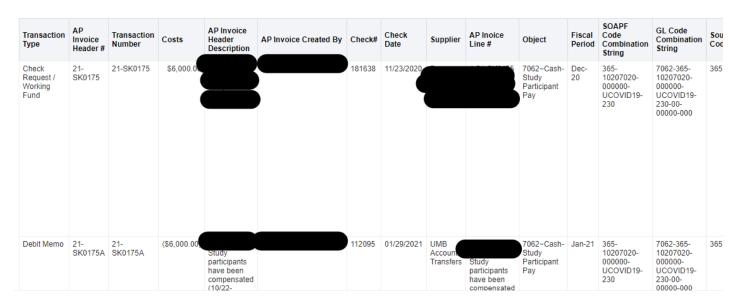

4. Export the results:

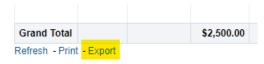

5. Attend Analytics Training to learn how to format the columns (e.g. reorder, delete, etc.) to make the report easier to manage. Quantum Analytics training recordings: https://www.umaryland.edu/quantum/quantum-webex-seminars/